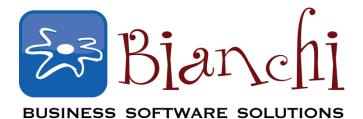

# **QuickBooks Tips and Tricks**

Software: QuickBooks Point of Sale v10 & 2013 (many functions applying to older versions as well) Date Published: July 22, 2013

# **QuickBooks Point of Sale Keyboard Shortcuts**

Let's be honest, we'll all take shortcuts when we know they are available – there is just no sense in doing things the hard way when we all have so little time!

Saving 30 seconds here, 30 seconds there... it all adds up. Think of what you would give for just one extra hour of time per week? Try these POS keyboard shortcuts as a start in adding more time to your day:

## **Basic Navigation**

| F10           | Toggle focus between the menu and window.                 |
|---------------|-----------------------------------------------------------|
| Ctrl+Q        | Log In/Out                                                |
| Alt+O         | Open I Want To… menu                                      |
| Alt           | Underscores shortcuts for menus                           |
| Alt+PgUp/Down | Cycle through open windows.                               |
| Tab           | Accept entry and/or move to next field in a form.         |
| Shift+Tab     | Reverse tab navigation                                    |
| Enter         | Accept entry and/or move to next field in list or window. |
| Arrow Keys    | Navigate within fields and columns.                       |
| Esc           | Cancel current operation; back out 1 screen.              |
| Spacebar      | Select/clear a checkbox.                                  |
|               | Cycle through choices in drop-down lists.                 |

#### **Function Keys**

- F1 Get Help on current task.
- F3 Open the Find window for the active field.
- F4 From lookup fields, access associated list to select.
- F5 On document, Edit selected Item.
- F8 Toggle between list view and form view for a selected record.
- F10 Toggle focus between the menu and window.
- F11 Save (without printing transactional documents)
- F12 Save (record, order document) or Save & Print (transactional document) From Receipt body, Go to Payment Screen.

## **Control Keys**

# **POS Keyboard Shortcuts, Cont.**

| Ctrl+F<br>Ctrl+Q<br>Ctrl+F4 | Open the Find window for the Active Field<br>Log In/Out<br>Go to Item list (from documents) |
|-----------------------------|---------------------------------------------------------------------------------------------|
| Ctrl+F7                     | Access Held documents (from history list)                                                   |
| Ctrl+F8                     | Open cash drawer                                                                            |
| Ctrl+F10                    | Print Tags (where applicable)                                                               |
| Ctrl+n                      | Switch tabbed pages, (n=1,2,3, etc.)                                                        |
| Ctrl+Home                   | Go to first record in list                                                                  |
| Ctrl+End                    | Got to last record in list                                                                  |
| Ctrl+PgUp                   | Display previous record or form                                                             |

### <u>Alt Keys</u>

| Alt       | Access text menus                                                                                |
|-----------|--------------------------------------------------------------------------------------------------|
| Alt+      | Access visible options that contain an underlined letter by pressing <alt+the< td=""></alt+the<> |
| Alt+      | underlined letter>. Ie, to access Copy, use <alt+c>.</alt+c>                                     |
| PgUp/Down | Cycle through Open Windows                                                                       |
| Alt+F4    | Exit Point of Sale                                                                               |

Go ahead and try a few of these, you'll certainly discover a favorite or two. Even if you learn them one or two at a time, you'll soon find yourself mouse-free, making your checkout process quick and *slick*!